西江 勇真 淺野 遥哉

糸原 悠登

## 1.研究概要

研究課題は、Gamemaker を使用して、「I wanna be the guy」(以下、アイワナ)という ゲームの二次創作作品を作ることにした。

アイワナとはプレイヤキャラが 5mm ほどの 大きさで、オブジェクトが予測不可能なタイ ミングで襲いかかり、プレイヤは一度でもオ ブジェクトに当たると、ゲームオーバーにな ってしまう。一般的に「鬼畜 2D アクションゲ ーム」というジャンルで長年ユーザから愛さ れ、同時に、ユーザを苦しめてきたゲームで ある。そしてゲームをチームで制作すること の楽しさと苦悩を、課題研究を通して学びた いと思い、制作した。

### 2.研究の具体的内容

(1)ゲームの設計

アイワナを作るにあたって、主人公の旅を する目的を決めた。何を目指すのか、何にな りたいのか、目的を達成するには何が必要な のか。我々は情報技術科に所属しているので、 情報科らしさを出していきたい、そう考えた 結果、「目的はシステムエンジニアになること、 そのためにはステージのボスを倒してパソコ ンのパーツを手に入れ、主人公はシステムエ ンジニアになる。」という設定にした。

ステージの数は少なすぎず多すぎない数に しようと思い、3ステージにした。Gamemaker のプログラミングは基本的にオブジェクト思 考型なので、自分で見たままにオブジェクト を配置してステージを作ることが可能である が、いきなり配置するのではなく、紙にベー スとなるステージ案を描いて、プログラム担 当と相談しながら作った。紙に一度描くこと

により実際に配置したときに、このオブジェ クト配置で、クリア可能か、ここでのトラッ プ配置は適格な位置にあり回避が可能かなど がわかりやすく確認できるので、プログラム もためらうことなく制作することができた。

図1はステージ1の 4 面(以下 O-4)のステ ージ案である。

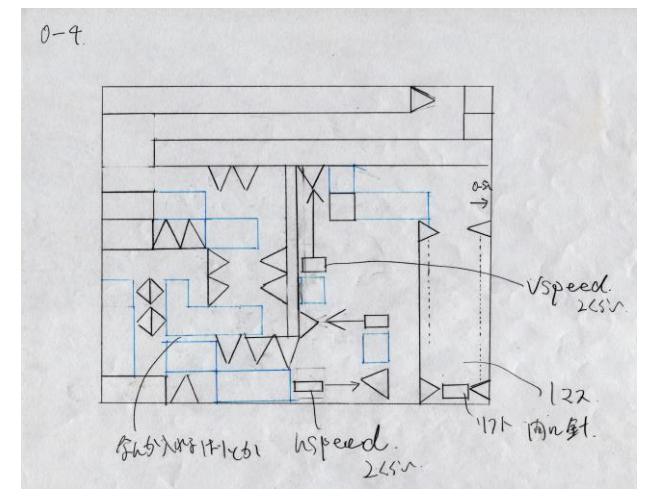

図1 O-4ステージ案

リフトに書かれている vspeed は virtical speed(縦方向)、hspeed は horizonical speed (横方向)に動くオブジェクトである。

例えば、vspeed=2とすると、下方向に  $2 \text{ pixel/step}$  (1step=1/50 秒) 動く。 hspeed=2とすると、右方向に2pixel/step 動く。この時の指定した値に-をつけると vspeed の場合は上方向に動き、hspeed の場合 は左方向に動く。

尖ったオブジェクトはプレイヤが触れると GAME OVER になってしまう針オブジェクトで ある。

薄く描かれているのは水オブジェクトで、 プレイヤが触れると、無限ジャンプができ、 落下速度が遅くなる。2段ジャンプが回復す るという状態を得られる。

図1のステージ案を Gamemaker で配置した のが図2である。

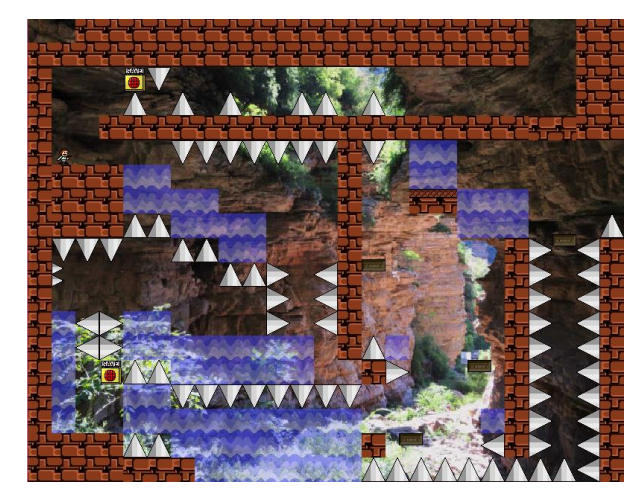

図2 O-4プレイ画面

実際に配置をしてみると、針オブジェクト の数や、水オブジェクトの数など、仕様書と 異なるところもあるがほぼ完璧に配置をする ことができた。

図3に示すのはステージ1のボス面(仮称 O-Boss)の行動案である。

Boss 1 Dangeru  $HP:108$ 攻撃にターン 1. 左に556450 移動な 2. ない向いて自機加入事放射 3. なにそびくらい矢99争わする 4.左に何いて抗散行自機加速放射 5. 左右12 \$95 \$1 (2住復:speed (0)

図3 ステージ1ボス行動パターン案 ステージ1のボスの体力 (HP) は 108。余 談であるが除夜の鐘の数にしている。

自機狙い弾とは、プレイヤに向かってくる オブジェクトで、このオブジェクトに触れて しまうと GAME OVER なってしまう。この自機 狙い弾はプログラム項で記述している

TimeLine コマンドを使うことにより、設定で きる。

図3の1~5に書かれている行動パターン は TimeLine コマンドを使用すると自動的に ループするようになっており、ボスキャラク タ本体の体力が0になるまで実行を繰り返す。

図4に示すのはステージ2の7面-1(以下 T-7-1)のステージ案である。

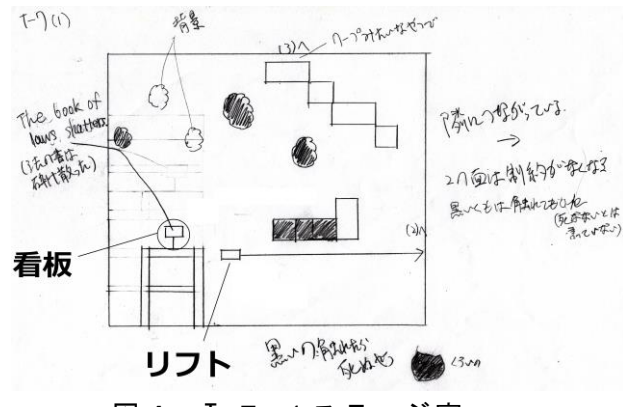

図4 T-7-1ステージ案

図4の面は T-7という1つのステージが あり、かなり広くなっているため、3つに分 割し、それぞれを T—7-1、T—7-2、T-7- 3とした。

図4の左真ん中あたりにある看板オブジェ クトには、指定した文字を表示する。

黒く塗り潰されたオブジェクトはプレイヤ が触れると GAME OVER になってしまうオブジ ェクトである。

ステージ2には、リフトオブジェクトに触 れてはいけない。黒い雲に触れてはいけない など、制約というシステムがある。

この T-7-1からはその制約システムは存 在せず、リフトオブジェクトに触れても GAME OVER になることはない。T-7は横長になって おり、リフトに乗って右へいくと次のエリア に移動することができる。

図4を Gamemaker で配置したのが図5にな る。

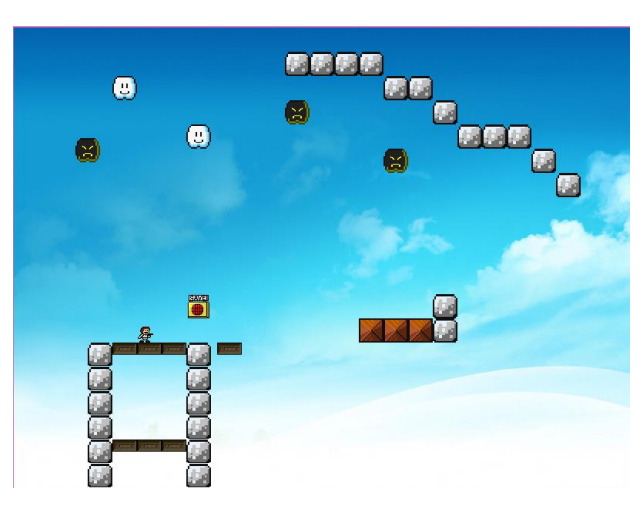

### 図5 T-7-1プレイ画面

図5のステージ配置はオブジェクト間隔を 広くとっているため、オブジェクト配置を忠 実に再現できた。

(2)グラフィック

ゲーム内で動かすキャラクタ、キャラクタ の歩く地形、罠としてのオブジェクト、ボス 等の敵キャラクタの描画を行った。図6に示 すのは「スプライト」の編集画面である。

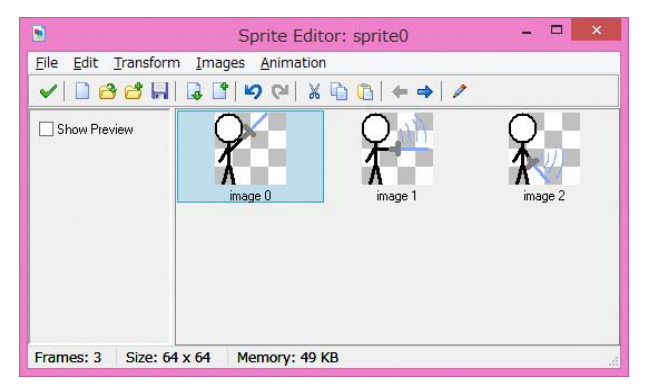

## 図6スプライト編集

チェック柄のタイルが例えるならばマンガ の一コマであり、これを「イメージ」と言い これの集合が「スプライト」である。ゲーム 画面上では「イメージ」が一コマずつ送られ ていくのだが、このスプライト編集では、「イ メージ」の追加や、「イメージ」の大きさの変 更や変形を「スプライト」単位でまとめて編 集できる。

「イメージ」の描画には Gamemaker に内蔵 されたペイントツールを使用した。図7に示 すのは「イメージ」の編集画面である。

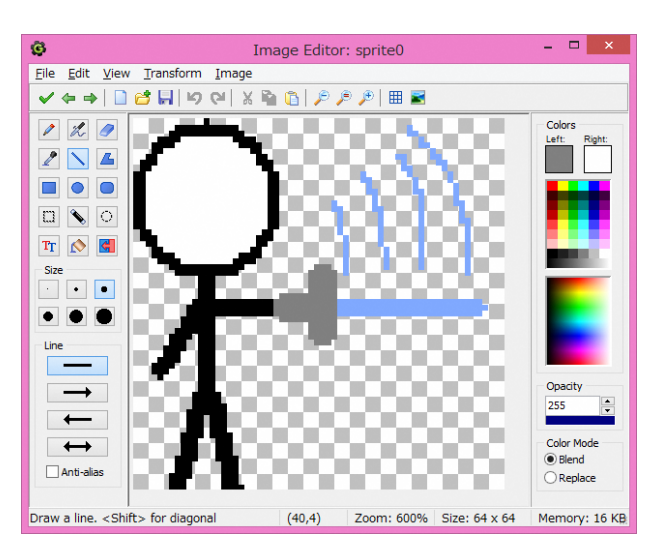

#### 図7イメージ編集

Windows8標準のペイントツールと比較す ると、変形、効果といった機能が充実してい るため、ゲームグラフィックの描画に適した ものとなっている。

1から描画していくだけでなく、既存の素 材のアレンジや、素材の再利用等、作業を効 率的に行うことを心掛けた。例えば、アイワ ナの主人公の衣装は青地の服に赤いマントを 羽織った小人のような容姿をしているが、こ れを岡工の作業服に変えて、独自感を出しつ つも1からキャラクタを作る手間を省くこと ができた。

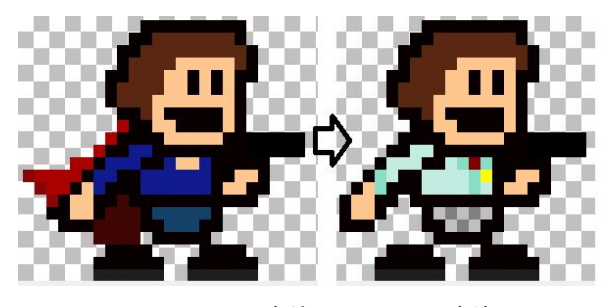

図8アレンジ前→アレンジ後。

(3)プログラム

作成したキャラクタや地形を利用し、原案 をもとに実際に動く画面を作成した。一画面 が完成する度に、本当にクリアできるのか、 難易度は高すぎないかを調整しながら、ボス やトラップなどの仕掛けを動かすプログラミ ングを行った。

Gamemaker のプログラミング言語は独自の

GML という言語で、C#を参考にして作られた 言語である。そのため、初めは右も左もわか らない状態だったが、少し慣れれば、かなり わかりやすいコードを書くこともできるよう になった。50 分の 1 秒単位でオブジェクトを 動かすプログラムを組むことができるため、 調整はとても面倒なものだが思い通りにオブ ジェクトを動かすこともできた。

プログラムは、プログラムを実行するタイ ミングを指定するイベントというものを決め、 コードを記入していく。イベントには、オブ ジ ェ ク ト が 生 成 さ れ た と き に 実 行 す る"Create"や、50 分の 1 秒ごとに実行す る"Step"、指定したオブジェクトが触れた 時に実行する"Collision"、実行する時間を 指定する"Alarm"などがある。そのため複雑 なプログラムもイベントを利用して簡単にコ ードを組むことができる。

また、オブジェクトに直接コードを書き込 むだけでなく、アクションコマンドを使えば、 コードを記入せずにオブジェクトの行動を指 定することができる。ただし、アクションコ マンドでは、できることの制限があるため、 複雑な動きの場合はコードを記入したほうが 良い。

ほかにも、TimeLine と呼ばれる、"Alarm" イベントのサブルーチンを作ることがで き、"Alarm"イベントよりも多くコードを記 入することができる。ボスの行動などもこの TimeLine を利用してコーディングした。

以下に、プログラムの例を示す。

・ゲーム内に登場するマスコットキャラクタ のプログラム

イベント:Step

```
コード
```
 $1$  if (vspeed==0) {

```
2 if (sparklinglemon1.triggered) {
```

```
3 vspeed=40;
```
4 sound play(sndkusso);}

オブジェクトの動き

プレイヤが目には見えない「trigger」とい う、いわゆるセンサーの役割をするオブジェ クトに触れると、上からマスコットキャラク タを下に動かす。

## 解説

1:vspeed が0だと{}内を実行する。

2:sparklinglemon1 という名前の trigger に プレイヤが接触したら{}内を実行する。 3:オブジェクトの vspeed の値を 40 にする。

4:sndkusso という効果音を1回再生する。

・ステージ内に出てくる一定の場所までプレ イヤを追跡する敵キャラ イベント:Create

コード

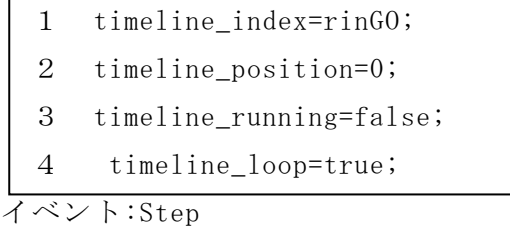

### コード

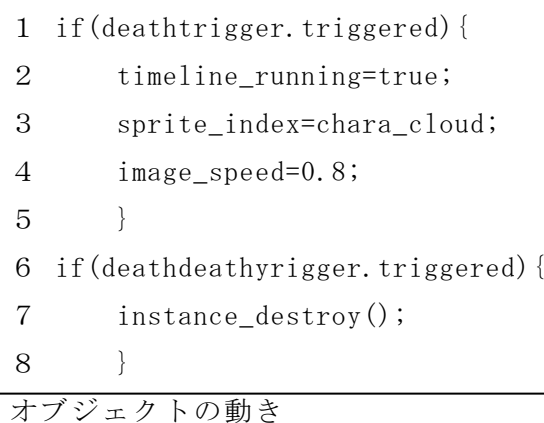

オブジェクトが画面に生成されたら、オブ ジェクトに Timeline を設定する。その後、 「 trigger 」 に プ レ イ ヤ が 接 触 す る と 、 Timeline を実行する。 ※Timeline にプレイヤを追跡するプログラ ムをしてある。

# 解説

Create

- 1:rinGO とい名前の Timeline をオブジェ クトに設定。
- 2:Timeline を最初から実行するように 設定。
- 3:Timeline を実行していない状態にす る。
- 4:Timeline を繰り返し実行するように 設定。

### Step

- 1:deathtrigger という名前の trigger に プレイヤが接触すると{}内を実行す る。
- 2:設定した Timeline を実行させる。
- 3:オブジェクトのスプライトを chara\_cloud に変更する。
- 4:スプライトのコマ送りの速度を 0.8 枚/Step に設定する。
- 6:deathdeathytrigger という名前の trigger にプレイヤが接触すると {} 内を実行する。
- 7:オブジェクトを消滅させる。
- 3.研究のまとめ
- (1)完成作品

今回作成したゲームを簡単に画像とともに 紹介する。

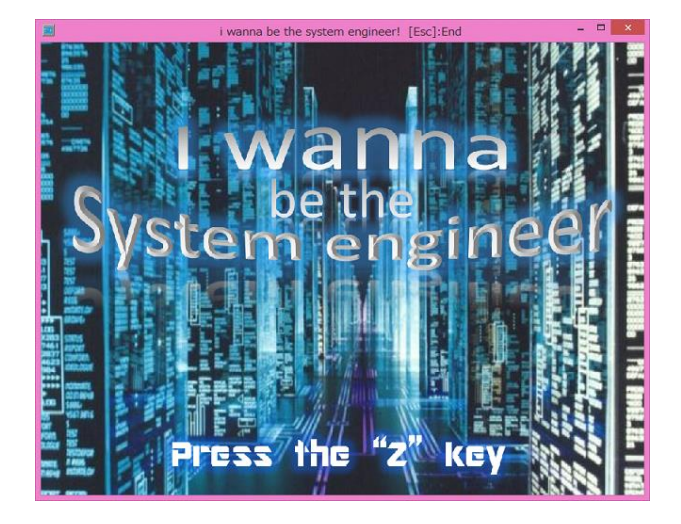

図9 タイトル画面

完成したゲームのタイトル画面である。こ

の画面で Z キーを押すと次の画面へ進み、ゲ ームを開始する。

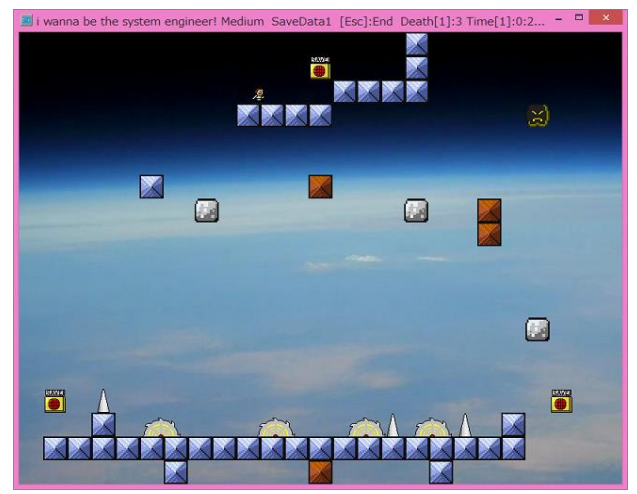

# 図 10 プレイ画面

ステージ2の最終面で、ボス戦手前のステ ージである。上に進むとボス戦へ突入する。 ボス戦は敵の攻撃を回避しながら、Z キーで 打てる球を当て、撃破するというものである。

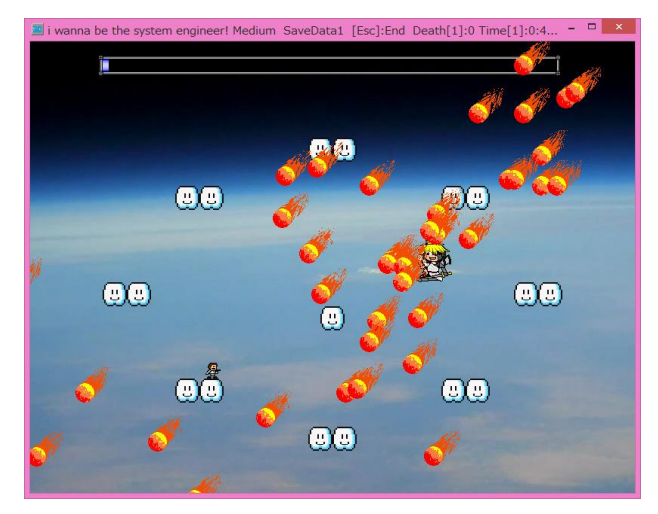

## 図 11 ボス戦

今回作成したゲームのボスの攻撃の中で、 最も派手な攻撃であり、回避できないように 大量にオブジェクトを生み出している。

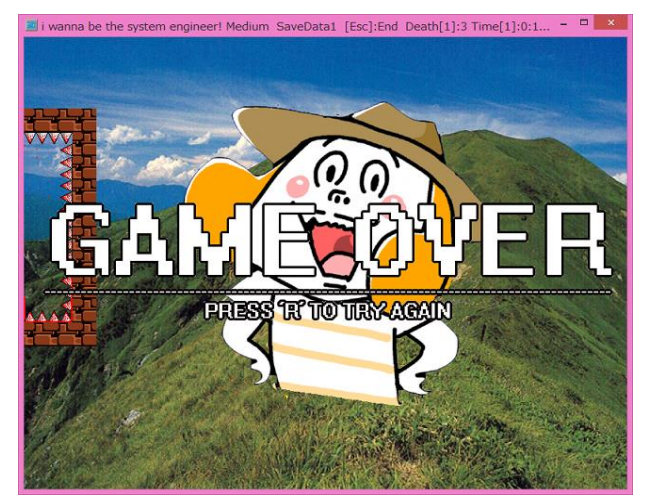

図 12 ゲームオーバー画面

数あるゲームの中でも、特徴の濃いゲーム オーバー画面で、オブジェクトに当たると血 とともにプレイヤがはじけ飛ぶ、というもの である。

(2)感想

(西江)

1 年間の課題研究を通して、あまり触れて こなかったオブジェクト指向型プログラム言 語に、かなり触れることができた。慣れてな いうちは仕様書どおりにステージを作ること ができなかったり、うまくコーディングがで きず、様々なエラーと戦ったりした。たくさ んのサイトを参考にし、最初はコピーするだ けの作業だったが、徐々に自分でコードを考 えられるようになり、後半からの課題研究は 本当に楽しいものだった。最後までプログラ ムを組むことができ、楽しみながら自分を成 長させることができた。

進学先では今とはまた違う環境でゲームを 作ることになるため、今回で学習したことを 参考にし、楽しくゲーム作りをしようと思う。

# (浅野)

中学のころからこの Gamemaker を使って、 アイワナというゲームを作ろうと思っていた。 しかし、一人ではまだ使い方がいまいちわか らずに企画倒れに終わっていたので、課題研 究の研究課題として、ゲームを作る、アイワ ナを作るという一つの目標を達成することが

できてとても良い機会だった。

また、企画、グラフィック、プログラムと 3つの班で分担して作業を行うことで一つの 作業に集中でき、一人で作るよりも、様々な アイデアが生まれて楽しく作品制作をするこ とができた。将来ゲームを作る職に就くので、 この課題研究の成果を一つの経験として、活 かせていけたらよいと思った。

(糸原)

昔から自分の手でゲームを作ってみたいと 思っていたので今回の課題研究は非常にいい 機会になった。また、グラフィックの面、そ の中でもドット絵には特に興味があったので より良い経験になった。

今回の課題研究を通して少しとは言えど実 際に仕事としてゲームを作っている人の気分 になれた。また、他の二人との意思疎通や計 画など、普段以上に付き合う時間が長くなり、 コミュニケーションの技術を改めて養うこと ができた。自分自身、将来そういったゲーム を作る仕事に就きたいと思っているので、こ の感覚を忘れずに確実に将来へと繋げていき たい。

### 参考文献

Gamemaker まとめ Wiki

http://www.wikihouse.com/GameMaker/ind ex.php?Game%20Maker%20%A4%DE%A4%C8%A4% E1Wiki

Rightnya の趣味の広場

http://rightnya.web.fc2.com/index.html

アイワナ製作@基本・応用 wiki

http://seesaawiki.jp/w/forusian/